# **PELATIHAN PEMBUATAN MEDIA PEMBELAJARAN MULTIMEDIA MENGGUNAKAN APLIKASI** *LECTORA INSPIRE* **YANG DIINTEGRASIKAN DENGAN** *CAMTASIA STUDIO* **BAGI GURU SD DI PESISIR TELUK TOMINI**

# **Daud Yusuf1) , Rusiyah1) , Sri Maryati1) , Nurmuhniyanti M. Hubaib1)**

**1)Program Studi Pendidikan Geografi, Universitas Negeri Gorontalo, Gorontalo, Gorontalo, Indonesia**

#### **Corresponding author : Daud Yusuf E-mail [: daud@ung.ac.id](mailto:daud@ung.ac.id)**

#### **Diterima 30 November 2021, Direvisi 12 November 2021, Disetujui 14 Desember 2021**

### **ABSTRAK**

Pelatihan Pembuatan Media Pembelajaran Multimedia Menggunakan Aplikasi *Lectora Inspire* Yang Diintegrasikan dengan *Camtasia Studio* bagi Guru SD Di Pesisir Teluk Tomini. Kegiatan pengabdian masyarakat dilaksanakan di Kecamatan Kabila Bone dengan sasaran adalah Guru Sekolah Dasar. Kegiatan ini bertujuan memberikan pelatih guru-guru untuk membuat media pembelajaran multimedia menggunakan aplikasi *Lectora Inspire* yang dintegrasikan dengan *Camtasia Studio*. Metode yang digunakan adalah pengenalan aplikasi dan pelatihan menggunakan aplikasi Lectora Inspire untuk membuat video pembelajaran. Video pembelajaran yang dihasilkan menggunakan gambar, suara, video dan animasi yang dikemas menjadi materi pelajaran yang interaktif. Hasil dari kegiatan ini adalah dari video ini bisa diunggah di media sosial seperti *Youtube*, *Instagram*, dan *Facebook* sehingga mudah untuk dimanfaatkan oleh murid.

**Kata kunci:** *lectora inspire*; *camtasia studio*; multimedia; kabila bone.

### **ABSTRACT**

Training on Making Multimedia Learning Media Using the Lectora Inspire Application Integrated with Camtasia Studio for Elementary School Teachers in the Coast of Tomini Bay. Community service activities are carried out in Kabila Bone District with the target of being elementary school teachers. This activity aims to provide teacher trainers to create multimedia learning media using the Lectora Inspire application which is integrated with Camtasia Studio. The method used is application introduction and training using the Lectora Inspire application to make learning videos. The resulting learning videos use images, sounds, videos and animations that are packaged into interactive subject matter. The result of this activity is that this video can be uploaded on social media such as Youtube, Instagram, and Facebook so that it is easy for students to use

**Keywords:** lectora inspire; camtasia studio; multimedia; kabila bone.

## **PENDAHULUAN**

Pandemi Covid 19 yang belum usai, memberikan dampak yang cukup nyata khususnya di dunia pendidikan. Para pendidik dituntut untuk berkreasi dalam membuat media pembelajaran yang dapat diserap dan dipelajari oleh siswa secara muda melalui media secara *online*.

Berbagai aplikasi yang ada telah disajikan dan ditawarkan ke publik pendidikan baik itu yang sifatnya berbayar atau gratis sekalipun. Beberapa aplikasi ini memberikan beberapa keunggulan dan kemudahan sehingga para pendidik dapat secara mudah memanfaatkanya.

Pemanfaatan aplikasi untuk membuat media pembelajaran sudah diberikan secara kolektif oleh dinas pendidikan, namun masih ada kendala dari beberapa guru yang belum secara

optimal memahami dan mampu membuat media interaktif.

Kecamatan Kabila Bone Kabupaten Bone Bolango yang berada di Pesisir Teluk Tomini memiliki 11 Sekolah Dasar Negeri yang tentunya memerlukan pelatihan dalam membuat Video Pembelajaran Interaktif. Para guru yang ada di sekolah ini diharapkan mampu secara mandiri membuat media pembelajaran. *Lectora Inspire* adalah salah satu aplikasi pembuat video pembelajaran yang menarik dan mudah digunakan. Dengan mengintegrasikan dengan *Camtasia Studio* maka tampilan Video Pembelajaran lebih interaktif bagi murid dan siswa yang belajar.

Berdasarkan fakta dan pentingnya bagi Guru Sekolah Dasar skill dan kemampuan dasar dalam membuat media maka perlu dilakukan kegiatan pengabdian masyarakat dengan tema "Pelatihan Pembuatan Media

Pembelajaran Multimedia Menggunakan Aplikasi *Lectora Inspire* Yang Diintegrasikan dengan *Camtasia Studio* bagi Guru SD di Pesisir Teluk Tomini ".

Rumusan masalah dalam kegiatan ini adalah bagaimana membuat media pembelajaran menggunakan aplikasi *Lectora Inspire* dan *Camtasia Studio* ?. Solusi yang ditawarkan kepada Pemerintah Kabupaten Bone Bolango adalah memberikan pelatihan pembuatan media pembelajatan multimedia bagi Guru Sekolah Dasar di Kecamatan Kabila Bone Kabupaten Bone Bolango.

Tujuan kegiatan ini adalah memberikan pelatihan kepada guru sekolah dasar di Kecamatan Kabila Bone sehingga diharapkan mempunyai keterampilan membuat media pembelajaran interaktif, Mempunyai keterampilan mengunggah video pembelajaran di *Youtube*, Mempunyai keterampilan membuat video dari gambar-gambar di sekitar sekolah. Metode yang digunakan adalah pengelahan dan pelatihan menggunakan aplikasi Lectore Inspire yang diintegrasikan dengan Camtasia Studio

## **METODE**

Kegiatan pelatihan ini dilaksananan di Desa Wisata Molotabu Kecamatan Kabila Bone Kabupaten Bone Bolango Provinsi Gorontalo. Mitra ini adalah Dinas Pendidikan Kabupaten Bone Bolango dan Pemerintah Desa Molotabu. Tahapan persiapan dilakukan dengan tahapan berikut; Melakukan komunikasi dengan mitra dalam hal ini Pemerintah Kecamatan Kabila Bone. Melakukan pendataan peserta kegiatan dan lokasi kegiatan. Observasi lokasi kegiatan dalam situasi pandemi dengan menerapkan protocol Kesehatan. Tahapan pelaksanaan kegiatan dilakukan dengan tahapan berikut:

Penjelasan tentang aplikasi *Lectore Inspire* dan *Camtasia Studio* mengenai fungsi yang dapat dilakukan dengan aplikasi tersebut, Instalasi aplikasi *Lectore Inspire* dan *Camtasia Studio*, Pembuatan Video Pembelajaran, Perekaman hasil menggunakan *camtasia studio*, *Extract* hasil, Download, Pembuatan akun *Youtube*,dan *Publish* pada media sosial *Youtube*. Program ini akan dilanjutkan dengan pelatihan pembuatan video animasi menggunakan aplikasi *Proshow* dan *Flash*. Tahap evaluasi

Tahapan Evaluasi dilakukan dengan Langkahlangkah sebagai berikut :

- 1. Instalasi aplikasi Lectora Inspire oleh masing-masing peserta
- 2. Pembuatan video pembelajaran untuk materi dalam 1 kali pertemuan di sekolah.
- 3. Upload video di akun *Youtube*.

4. Tanggapan peserta pelatihan melalui angket mengenai kegiatan pelatihan dan manfaat aplikasi untuk kegiatan pembelajaran.

### **HASIL DAN PEMBAHASAN Hasil**

Langkah-langkah pembuatan video pembelajaran menggunakan aplikasi lectora inspire :

- 1. Instalasi aplikasi lectora inspire
- 2. Instalasi camtasia studio
- 3. Membuka aplikasi lectora inspire dengan tampilan awal sebagai berikut :

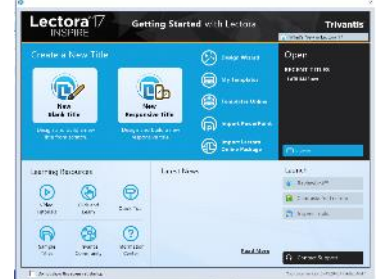

**Gambar 1.** Kotak Dialog ketika pertama kali membuka Lectora Inspire

4. Pilih new blank untuk memulai pembuatan video.

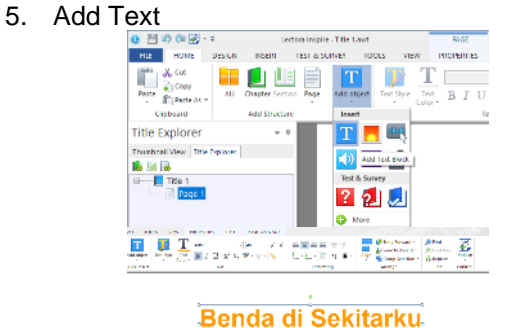

**Gambar 2.** Tampilan add text

6. Add Image seperti pada gambar berikut ini

:

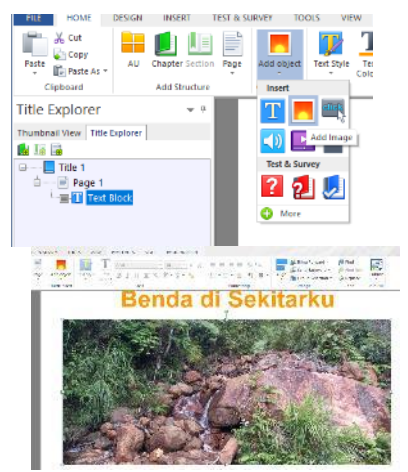

**Gambar 3.** Tampilan Add *Image*

7. Add Video seperti pada gambar berikut ini :<br>
TEST & SURVEY TOOLS MEW PRC

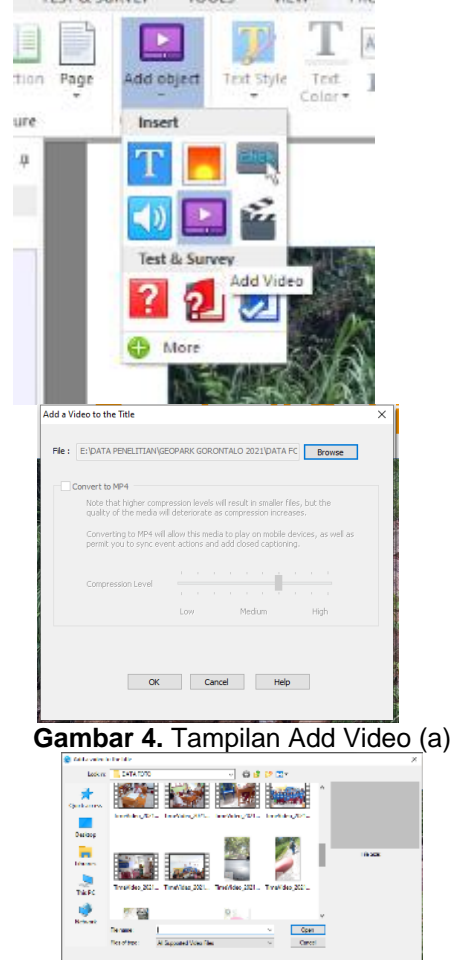

**Gambar 5.** Tampilan Add Video (b)

8. Add Button (tombol)

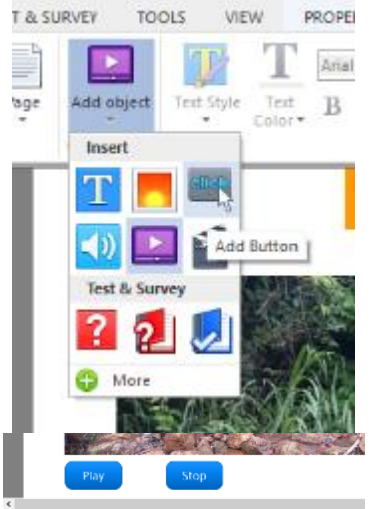

**Gambar 6.** Tampilan Add Button

9. Save Project seperti pada gambar berikut ini :

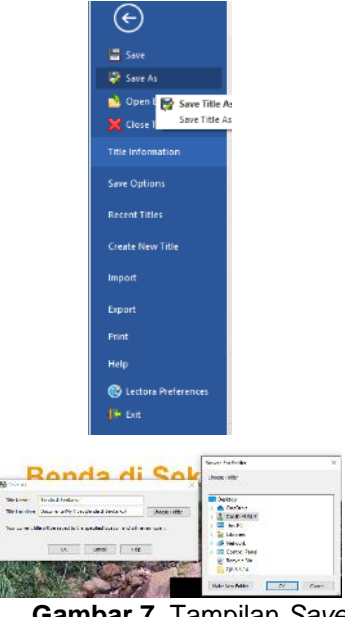

**Gambar 7.** Tampilan *Save As*

10. Pilih menu Publish seperti pada gambar berikut ini :

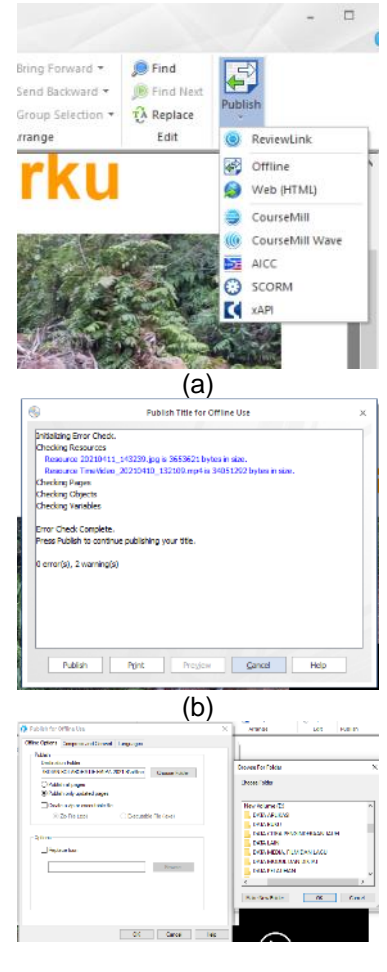

( c) **Gambar 8.** Tampilan Publish (a,b,c)

11. Buka hasil Publish seperti gambar berikut :

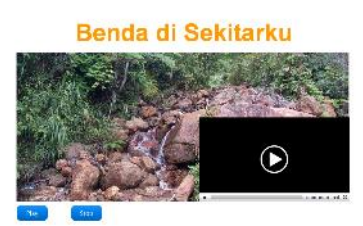

**Gambar 9.** Hasil Video Pembelajaran

12. Buka aplikasi Camtasia Studio seperti pada gambar berikut :

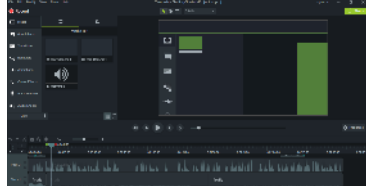

**Gambar 10.** Tampilan Awal Camtasia Studio

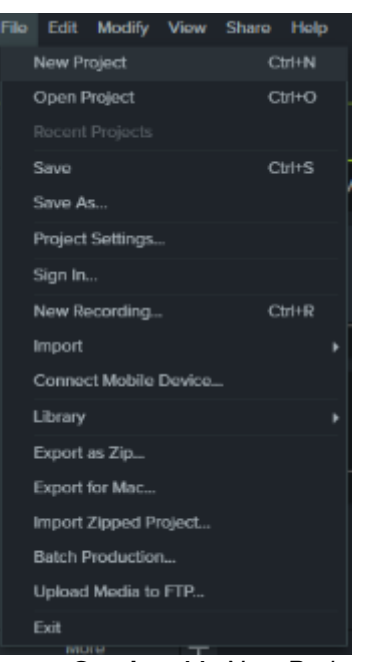

**Gambar 11.** *New Project*

13. *Import video* seperti gambar berikut :

| Ospetice +<br>Kewfekks                                                                                   |                           |                        |            | $E - \Box$ 8                   |
|----------------------------------------------------------------------------------------------------|---------------------------|------------------------|------------|--------------------------------|
| <b>III</b> Thick <sup>e</sup><br>30 Oxioth<br><b>Distances</b><br><b>Recovered</b><br><b>L.</b> Deweloak | ū<br><b>DENDA</b>         | л<br>content           | LATINARI2  | <b>FELATHAN BUAT</b>           |
| <b>J. Misir</b><br><b>E. Palaes</b><br><b>William</b><br>E. Total Did (C)<br>an New Video of Dr.         | DISECTARIN<br>с<br>$\sim$ | <b>COLLECTION</b><br>ż | 72.07<br>š | GLEU SD<br><b>POSTER LIKE:</b> |
| 20 Nov Millery (R)<br><b>Information</b>                                                                 |                           |                        |            |                                |

**Gambar 12.** Tampilan *Import* Video

14. Edit untuk menambah keindahan tampilan video :

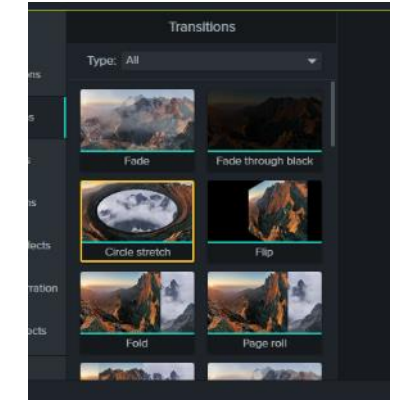

**Gambar 13.** Tampilan Edit Transision

15. Pilih share untuk membuat hasil akhir

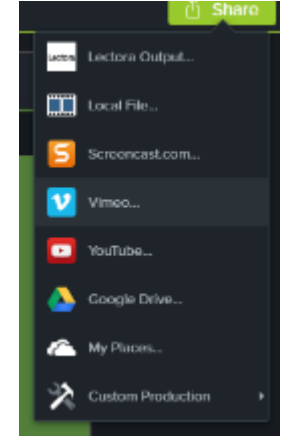

**Gambar 14**. Tampilan Share

16. Video selesai.

#### **Pembahasan**

*Lectora Inspire* merupakan aplikasi yang dapat digunakan untuk membuat berbagai macam media pembelajaran dalam berbagai bentuk. Hasil dari *Lectora Inspire* diintegrasikan dengan *Camtasia Studio* sehingga video pembelajaran dapat disimpan atau dipublikasi ke *Youtube*. Beberapa media yang dapat dibuat menggunakan *lectora inspire* adalah *quiz*, *games* dan materi pembelajaran.

Dari evaluasi yang dilakukan masih ada beberapa peserta yang belum secara maksimal membuat video karena kendala skil yang terbatas. Selain itu peserta pelatihan menganggap pelatihan ini sangat penting sebagai tambahan pengetahuan pembelajaran di masa pandemi.

#### **SIMPULAN DAN SARAN**

Lectora Inspire adalah aplikasi pembuat video pembelajaran dengan berbagai macam keunggulan fitur dan kemudahan dalam pembuatannya. Aplikasi ini telah diintergrasikan dengan camtasia studi

sehingga hasilnya dapat secara langsung dipublikasika melalui aplikasi *Youtube* atau disimpan di drive penyimpanan.

Lectora Inspire dikembangkan oleh pihak sekolah untuk memberikan pengetahuan dalam mendesain media pembelajaran dan media lain yang menunjang pendidikan bagi guru sekolah dasar sehingga meningkatkan kualitas pembelajaran di sekolah.

Pihak Dinas Pendidikan Kabupaten Bone Bolango memberikan apresiasi untuk kegiatan ini karena sangat penting bagi guruguru sekolah dasar. Kegiatan seperti ini sebaiknya dilakukan secara rutin dan bertahap untuk memberikan keterampilan yang baik dan memberikan pembaruan untuk peningkatan mutu Pendidikan. Selain itu sekolah-sekolah yang berada di daerah pesisir harus mendapatkan perhatian yang lebih untuk setara dengan sekolah lainnya.

#### **DAFTAR RUJUKAN**

- Aripin B.C. Membuat Video Klip Super Kren dengan Camtasia Studio. 2016
- Daud Yusuf. Tutorial Pembuatan Video Pembelajaran Menggunakan Camtasia Studio. 2017

https://lectora-inspire.software.informer.com https://camtasia-studio.com

- Jubile Enterprise. Teknik Membuat Video Tutorial dengan Camtasia Studio. Elex Media Komputindo. 2013
- Muhamad Masud. Membuat Multimedia Pembelajaran dengan Lectora. Pustaka Shonif
- Trisna Ulfatuzzahra Development of learning media based on Lectora Inspire on social science subjects <http://journal.uny.ac.id/index.php/hsjpi>
- Yemima Otoluwa Pengembangan Media Pembelajaran Berbasis Lectora Inspire Yang Diintegrasikan Dengan Camtasia Studio Pada Mata Pelajaran Geografi Materi Sistem Informasi Geografi. *[Vol](http://ejurnal.ung.ac.id/index.php/JGEJ/issue/view/318) 1, No 1 (2020): Jambura Geo [Education](http://ejurnal.ung.ac.id/index.php/JGEJ/issue/view/318) [Journal](http://ejurnal.ung.ac.id/index.php/JGEJ/issue/view/318) (JGEJ) - Articles*